データサイエンス入門 授業プリント No.2

## 【質的データの全体像を捉える】

## 1. 質的データの全体像をつかむための集計

● ( ) …項目ごとの度数と割合を表にしたもの。

→ ( ) グラフや ( ) グラフにすると割合がわかりやすい。

(例)新商品として売り出す予定のお菓子の試食者アンケート

| 回答者番号          | 回答      | 回答者番号 | 回答      |      | 回答     |          | 度数             | 割合     |     |      |
|----------------|---------|-------|---------|------|--------|----------|----------------|--------|-----|------|
|                | 買いたい    | 6     | 買いたくない  |      | 買いたい   |          | 5              | 50 %   |     |      |
| 2              | 買いたい    |       | どちらでもない |      |        | どちらでもない  | 3              | $30\%$ |     |      |
| 3              | どちらでもない | 8     | 買いたい    |      | 買いたくない |          | $\overline{2}$ | $20\%$ |     |      |
| $\overline{4}$ | 買いたくない  | 9     | どちらでもない |      |        |          |                |        |     |      |
| 5              | 買いたい    | 10    | 買いたい    |      |        | 試食したお菓子を |                |        |     |      |
|                |         |       | 回答      | 買いたい |        | どちらでもない  |                | 買いたくない |     |      |
|                |         |       |         |      |        |          |                |        |     |      |
|                |         |       | $0\%$   |      | 20%    | 40%      | 60%            |        | 80% | 100% |

[練習3]スプレッドシート(Classroom で配付する「練習3〜4」のシート「練習3」)で次 のアンケート結果の単純集計表をつくりましょう。

まずは回答結果の表を完成させてから,できるだけ関数による自動計算で,回答結果 の右側に単純集計表を作成してみよう。

表が完成したら,積み上げ棒グラフを描かせてみよう。

ゆるキャラデザインに対するアンケート結果

| 回答者番号 | 回答      | 回答者番号 | 回答      | 回答者番号 | 回答      |
|-------|---------|-------|---------|-------|---------|
|       | 好き      |       | どちらでもない | 13    | 好き      |
|       | 嫌い      |       | 嫌い      | 14    | どちらでもない |
|       | どちらでもない | 9     | どちらでもない | 15    | どちらでもない |
|       | 好き      | 10    | 嫌い      | 16    | 嫌い      |
|       | 嫌い      | 11    | 好き      | 17    | どちらでもない |
|       | どちらでもない | 12    | 好き      | 18    | 好き      |

○次の関数を使うと、自動的に度数を数えさせることが可能です。

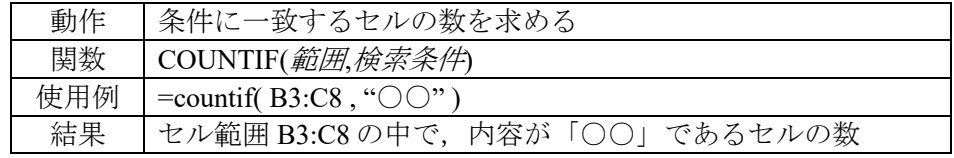

瀬戸内市 マスコットキャラ 「セットちゃん」

[グラフ化するときのヒント]

・グラフの種類は「100%積み上げ横棒グラフ」を選択しよう。

- ・グラフエディタの「設定」で「行と列を切り替える」や「列○を見出しとして使用」「行○をラベルと して使用」といった設定が可能。
- ・系列は増やしたり,減らしたりが可能。

### 2. 複数の質的データの特徴をつかみたいときの集計

●( )集計…項目ごとの度数と割合を使って単純集計表をつくることを ( )集計といいますが、複数の項目がある量的データから, ( )つの質的 データを組み合わせて集計することを( )集計といいます。これによっ て,新たにさまざまな特徴がわかります。

(例) 小中学生のセットちゃんの印象に対するアンケート結果

| 回答者番号          | 回答      | 回答者 | 回答者番号 | 回答      | 回答者 | 回答者番号 | 回答      | 回答者 |
|----------------|---------|-----|-------|---------|-----|-------|---------|-----|
|                | 好き      | 小学生 |       | どちらでもない | 中学生 | 13    | 好き      | 小学生 |
| ി              | 嫌い      | 中学生 | 8     | 嫌い      | 中学生 | 14    | どちらでもない | 中学生 |
|                | どちらでもない | 小学生 | 9     | どちらでもない | 中校生 | 15    | どちらでもない | 小学生 |
| $\overline{4}$ | 好き      | 中学生 | 10    | 嫌い      | 中校生 | 16    | 嫌い      | 中学生 |
|                | 嫌い      | 中学生 | 11    | 好き      | 小学生 |       | どちらでもない | 小学生 |
| 6              | どちらでもない | 小学生 | 12    | 好き      | 中学生 | 18    | 好き      | 小学生 |
|                |         |     |       |         |     |       |         |     |

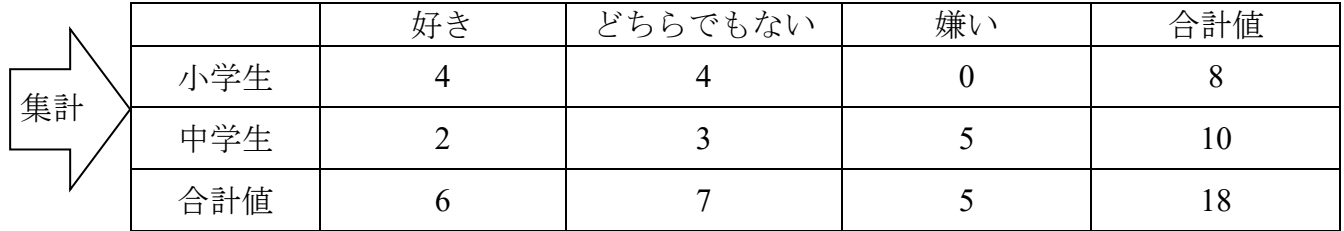

[練習4]スプレッドシート(配付した「練習3〜4」のシート「練習4」)で次のアンケート 結果をクロス集計したクロス集計表をデータの下に2種類以上つくってみましょう。 さらにそれぞれの集計結果からどんな特徴がわかるか,述べてみよう。

ある日時のスーパーの買い物客と買ったもののデータ

| . 举 百<br>顧<br>!谷 宙<br>$\mapsto$ | 年齢層 | 性別 | 同居数    | 菜類<br>野 | .            | ール品 | 金額      |
|---------------------------------|-----|----|--------|---------|--------------|-----|---------|
|                                 | 高活  | 男  |        | 買       | .            | 買   | 潇       |
|                                 |     |    |        |         | . <b>.</b> . |     |         |
| ЭU                              | 歳以  |    | $\cup$ | 買わない    | .            | 買わ  | ו יו דד |

<sup>○</sup>次の数式と COUNTIF 関数を組み合わせて利用すると,自動集計が可能になります。

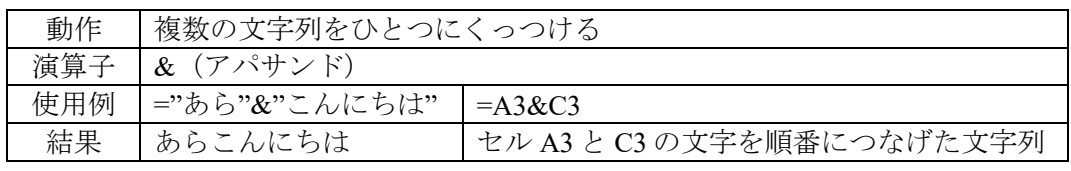

[集計のヒント]

- ・関係のありそうな2つの項目を予想して選ぶ。
- ・2つのデータの組合せをパターン別に数えたいとき,2つのデータをくっつけた新たなデータ列を表の 右端に加えて,その度数を数えさせるとよい。

データサイエンス入門 授業プリント No.2

# 【質的データの全体像を捉える】

## 1. 質的データの全体像をつかむための集計

●( 単純集計表 )…項目ごとの度数と割合を表にしたもの。

→ ( 積み上げ棒 )グラフや (円)グラフにすると割合がわかりやすい。

(例) 新商品として売り出す予定のお菓子の試食者アンケート

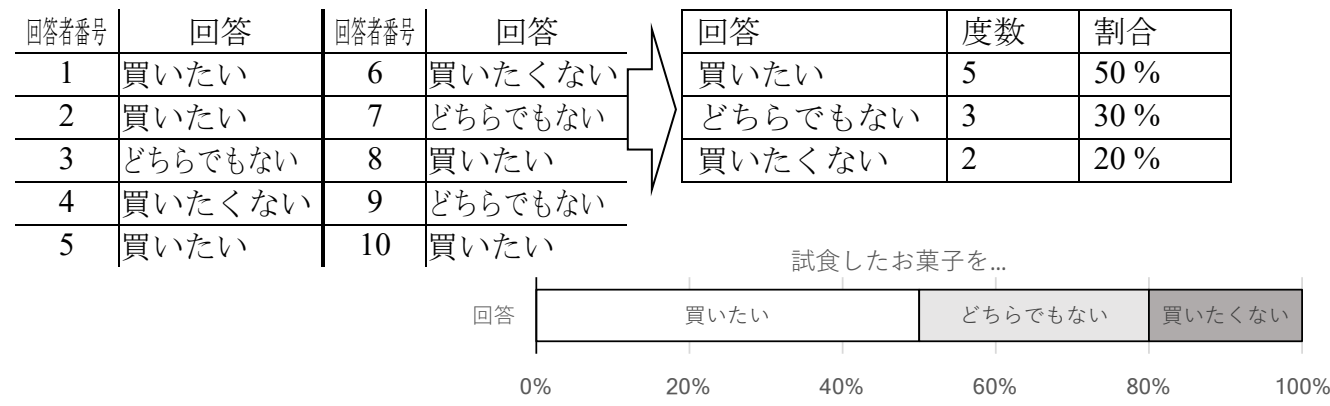

[練習3]スプレッドシート(Classroom で配付する「練習3〜4」のシート「練習3」)で次 のアンケート結果の単純集計表をつくりましょう。

まずは回答結果の表を完成させてから,できるだけ関数による自動計算で,回答結果 の右側に単純集計表を作成してみよう。

表が完成したら,積み上げ棒グラフを描かせてみよう。

ゆるキャラデザインに対するアンケート結果

| 回答者番号 | 回答      | 回答者番号 | 回答      | 回答者番号 | 回答      |
|-------|---------|-------|---------|-------|---------|
|       | 好き      |       | どちらでもない | 13    | 好き      |
|       | 嫌い      |       | 嫌い      | 14    | どちらでもない |
|       | どちらでもない | Q     | どちらでもない | 15    | どちらでもない |
|       | 好き      | 10    | 嫌い      | 16    | 嫌い      |
|       | 嫌い      | 11    | 好き      | 17    | どちらでもない |
|       | どちらでもない | 12    | 好き      | 18    | 好き      |

○次の関数を使うと、自動的に度数を数えさせることが可能です。

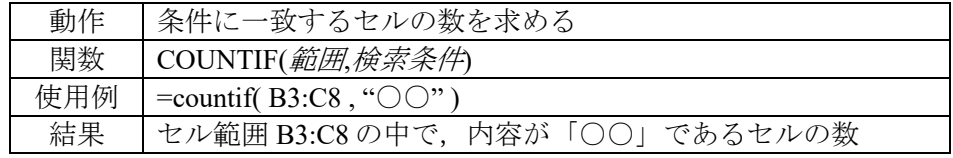

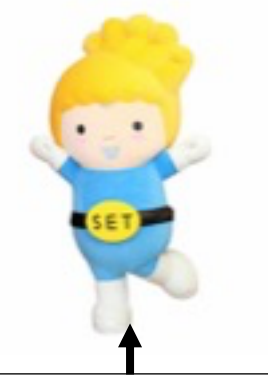

瀬戸内市 マスコットキャラ 「セットちゃん」

[グラフ化するときのヒント]

・グラフの種類は「100%積み上げ横棒グラフ」を選択しよう。

- ・グラフエディタの「設定」で「行と列を切り替える」や「列○を見出しとして使用」「行○をラベルと して使用」といった設定が可能。
- 系列は増やしたり、減らしたりが可能。

### 2. 複数の質的データの特徴をつかみたいときの集計

●( クロス )集計…項目ごとの度数と割合を使って単純集計表をつくることを (単純)集計といいますが、複数の項目がある量的データから、(2)つの質的 データを組み合わせて集計することを( クロス )集計といいます。これによっ て,新たにさまざまな特徴がわかります。

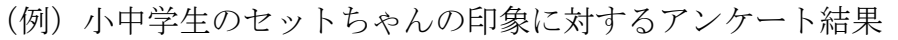

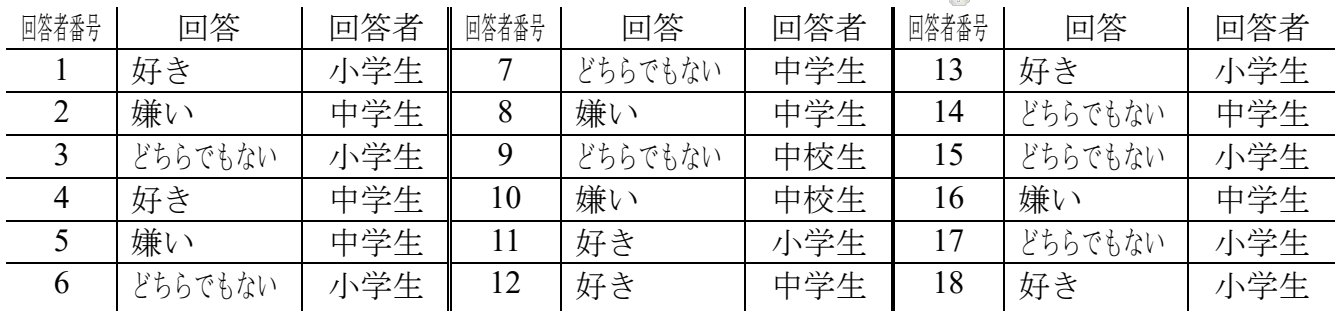

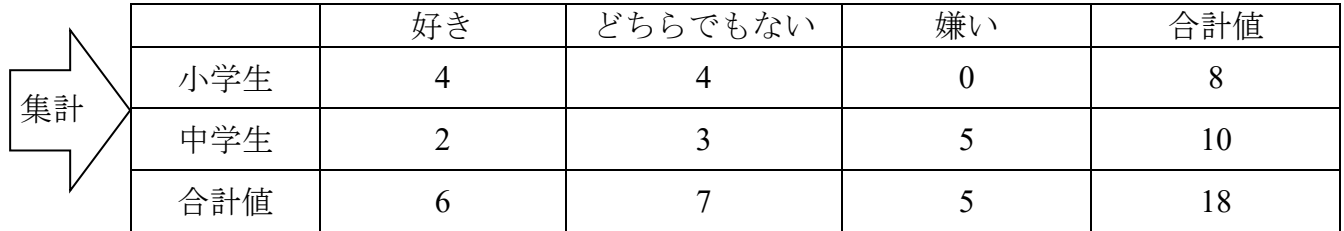

[練習4]スプレッドシート(配付した「練習3〜4」のシート「練習4」)で次のアンケート 結果をクロス集計したクロス集計表をデータの下に2種類以上つくってみましょう。 さらにそれぞれの集計結果からどんな特徴がわかるか,述べてみよう。

ある日時のスーパーの買い物客と買ったもののデータ

| ∙ की ⊟<br>顧<br>傇<br>⋰ | 年齢層    | 性別 | 同居数    | 甲            | . <b>.</b> . | 品 | 金額     |
|-----------------------|--------|----|--------|--------------|--------------|---|--------|
|                       | 満<br>尿 | 男  |        | 買            | .            | 買 | 満      |
|                       |        |    |        |              | . <b>.</b> . |   |        |
| ΟU                    | 歳り     |    | $\cup$ | 買わ<br>$\sim$ | .            | 買 | TI 17. |

<sup>○</sup>次の数式と COUNTIF 関数を組み合わせて利用すると,自動集計が可能になります。

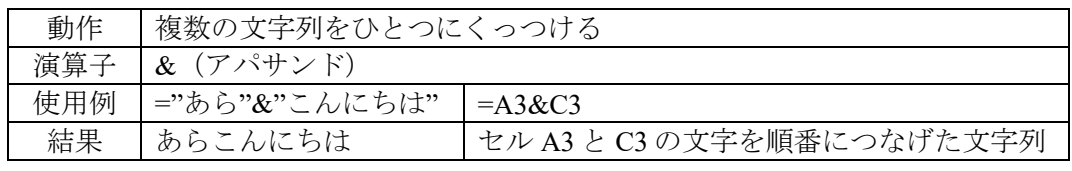

[集計のヒント]

- ・関係のありそうな2つの項目を予想して選ぶ。
- ・2つのデータの組合せをパターン別に数えたいとき,2つのデータをくっつけた新たなデータ列を表の 右端に加えて,その度数を数えさせるとよい。